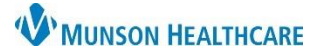

## **Care Team Component** for Providers, Clinical Staff, and Clerical Staff

## Cerner PowerChart Ambulatory **EDUCATION**

## **Care Team Component Overview**

There is a Care Team Component available in the Ambulatory Workflows. The Care Team Component allows clerical, clinical, and provider staff to view a patient's Cross-Visits Care Team assignments. Providers and clinical staff can use this Component to assign a provider (ex: Primary Cardiologist) or a non-provider caregiver (ex: spouse, child, etc.) to a care team.

- 1. To assign, click on the plus sign on the right side and select the desired action (Assign Myself, etc.).
	- a. If the provider is not found, please use the **Assign New Provider** function to enter necessary information.

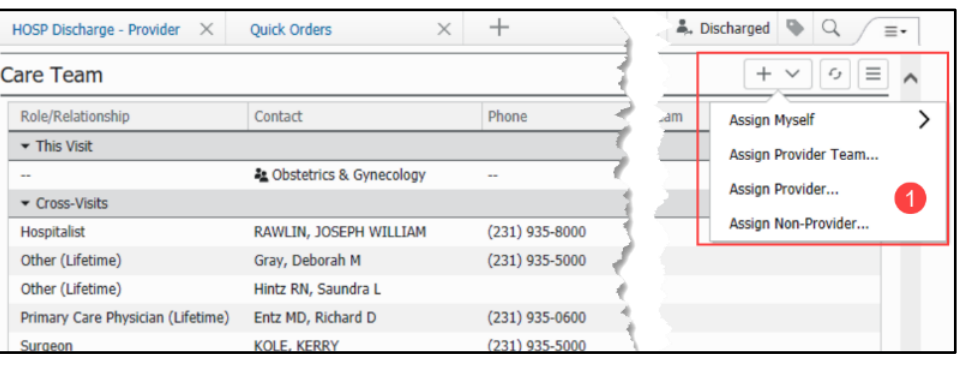

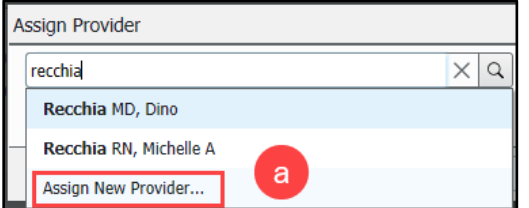

b. When assigning a provider, only assign the **Role** and **not** the **Provider Team**. This allows the provider's role to be displayed on all encounters.

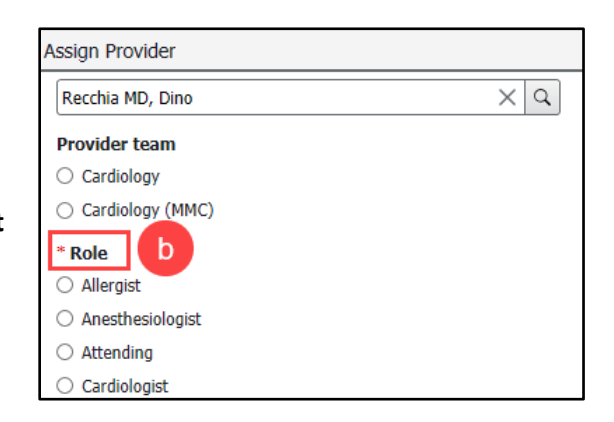

2. To remove (or modify the provider's role), single click on the provider's **Role/Relationship** and then select Remove (or Modify).

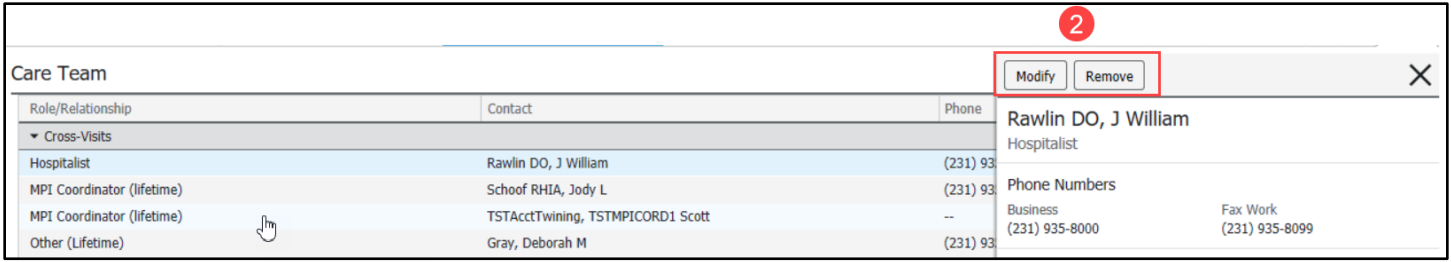